# **CONMUTACION Y ENRUTAMIENTO I EXAMEN PARCIAL**

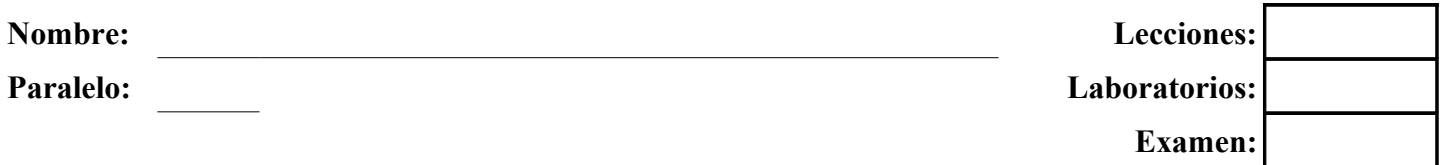

**1. Dada la direccion IPv4 172.16.4.0/22 satisfacer el direccionamiento de la red dada, colocar las redes en el grafico y completar la tabla. (20 puntos)**

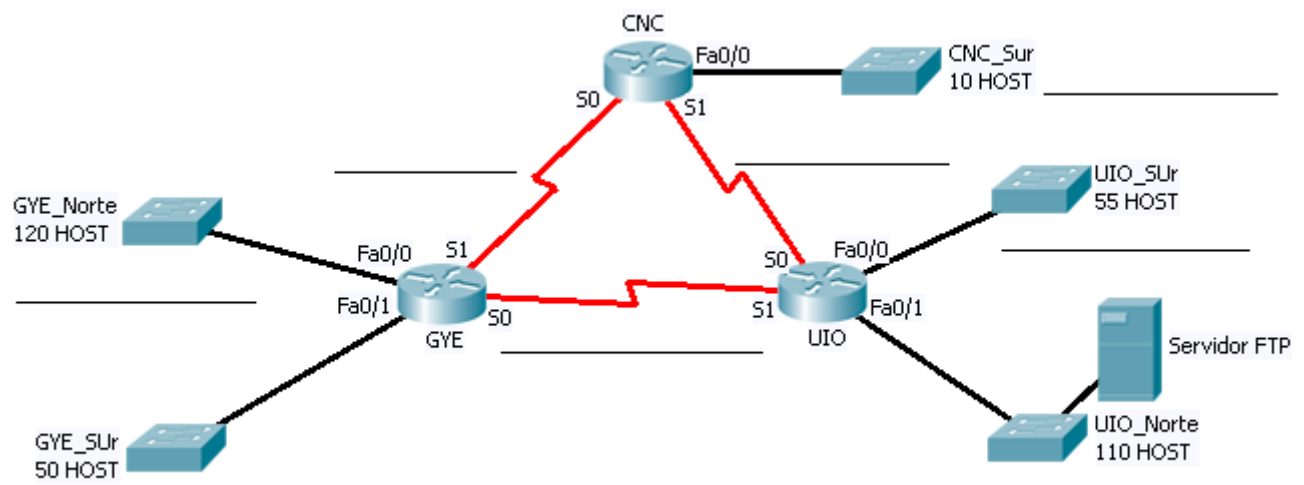

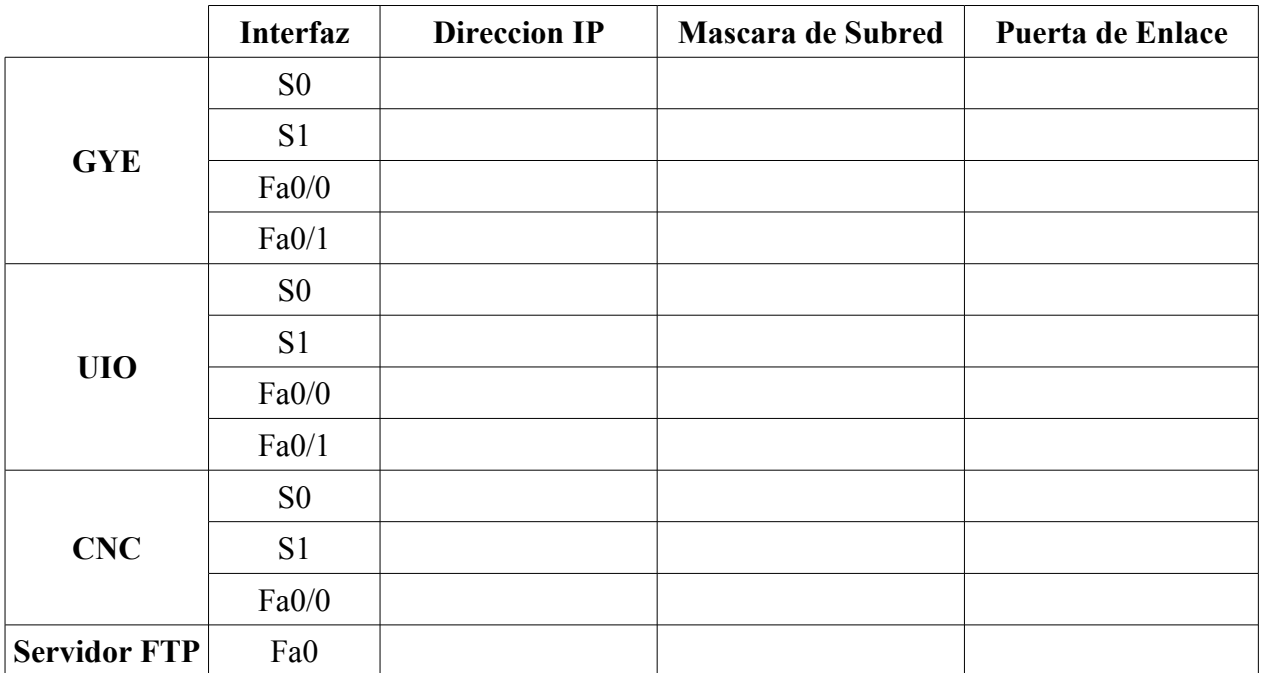

# **2. Dada la direccion IPv4 10.0.10.3/22 dividirla en 4 subredes (10 puntos)**

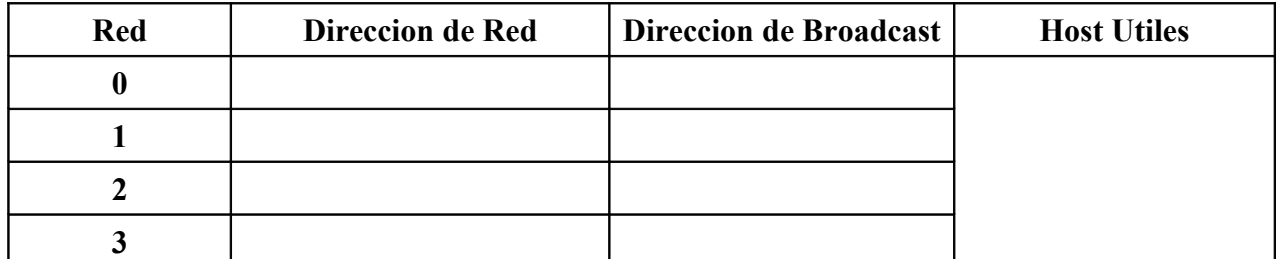

**3. En base a las salidas del comando "show ip route" dibujar el correspondiente Diagrama de la Red indicando las direcciones de las interfaces (en caso de ser posible), las direcciones de red de los enlaces y las LANs (15 puntos)**

```
STO-DOMINGO#show ip route
Codes: C - connected, S - static, I - IGRP, R - RIP, M - mobile, B - BGP
      172.16.0.0/16 is variably subnetted, 3 subnets, 2 masks
S 172.16.1.0/24 is directly connected, Serial0/0/0
C 172.16.2.0/30 is directly connected, Serial0/0/0<br>C 172.16.3.0/24 is directly connected, FastEtherne
        172.16.3.0/24 is directly connected, FastEthernet0/0
S 192.168.1.0/30 [1/0] via 172.16.2.2
     S 192.168.2.0/24 [1/0] via 192.168.1.1
GUAYAQUIL#show ip route
Codes: C - connected, S - static, I - IGRP, R - RIP, M - mobile, B - BGP
      172.16.0.0/16 is variably subnetted, 3 subnets, 2 masks
C 172.16.1.0/24 is directly connected, FastEthernet0/0
C 172.16.2.0/30 is directly connected, Serial0/0/0
S 172.16.3.0/24 [1/0] via 172.16.2.1
192.168.1.0/30 is subnetted, 1 subnets<br>C 192.168.1.0 is directly connected.
        C 192.168.1.0 is directly connected, Serial0/0/1
S 192.168.2.0/24 is directly connected, Serial0/0/1
MACHALA#show ip route
Codes: C - connected, S - static, I - IGRP, R - RIP, M - mobile, B - BGP
      172.16.0.0/16 is variably subnetted, 3 subnets, 2 masks
S 172.16.1.0/24 is directly connected, Serial0/0/1
S 172.16.2.0/30 [1/0] via 192.168.1.2
S 172.16.3.0/24 is directly connected, Serial0/0/1
      192.168.1.0/30 is subnetted, 1 subnets
C 192.168.1.0 is directly connected, Serial0/0/1
C 192.168.2.0/24 is directly connected, FastEthernet0/0
```
**4. El administrador de red conectado en PC1 ha hecho ping a la interfaz S0 de Quito. Asumiendo que el "echo reply" esta saliendo de "Quito" hacia "Esmeraldas" completar los encabezados de dicho mensaje (5 puntos):**

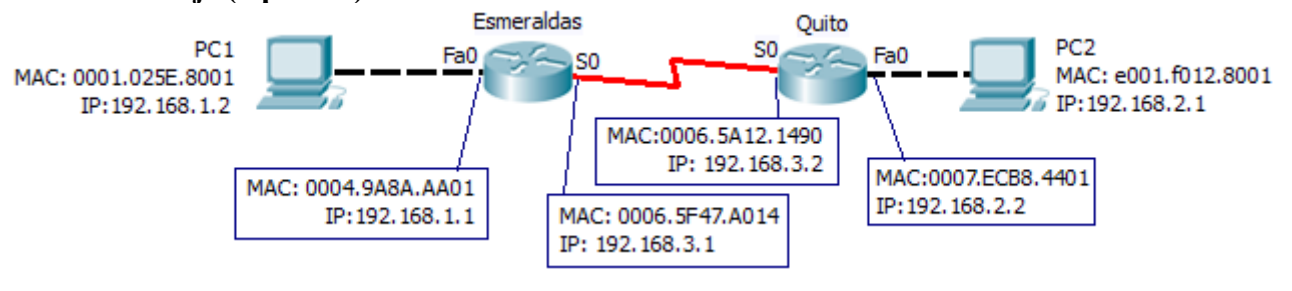

### **Encabezado de TRAMA**

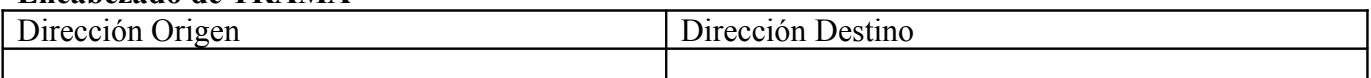

# **Encabezado de PAQUETE**

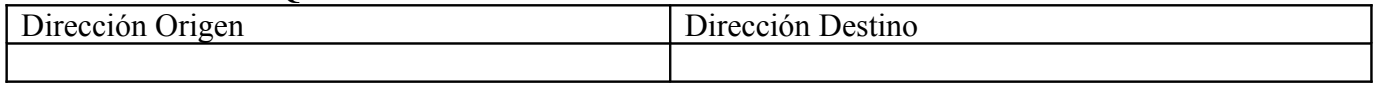

# **5. Defina brevemente (10 puntos):**

a) Protocolo de Enrutamiento:

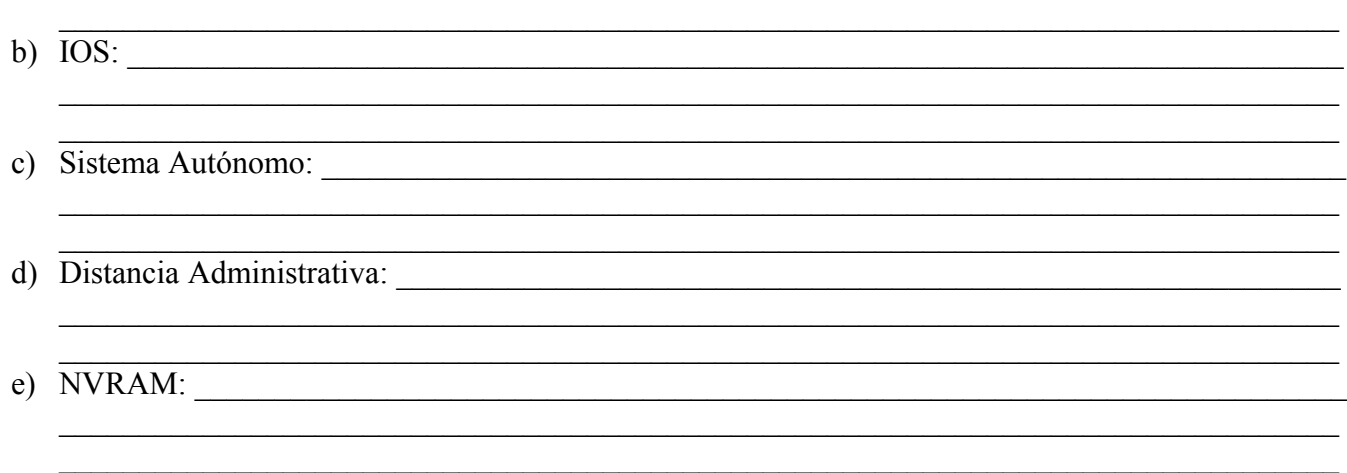

### **6. Selecciones las respuestas adecuadas (10 puntos)**

# **a) Descripción correcta de la memoria flash de un enrutador Cisco de la serie 2800**

- (1) Por defecto contiene la configuración inicial
- (2) Se puede actualizar con módulos de memoria en línea
- (3) Almacena las imágenes del software Cisco IOS
- (4) Por defecto almacena la información de las tablas de enrutamiento
- (5) Mantiene la única copia de una imagen del IOS después de que se arranca el enrutador

# **b) Comando para configurar una ruta por defecto**

- (1) Router(config)#ip default-route 0.0.0.0 255.255.255.255 s0
- (2) Router(config)#ip route 0.0.0.0 255.255.255.255 s0
- (3) Router(config)#ip default-route 0.0.0.0 0.0.0.0 s0
- (4) Router(config)#ip route 0.0.0.0 0.0.0.0 s0
- (5) Router(config)#ip route any any e0
- **c) Modo al cual entra el enrutador si no encuentra un archivo de configuración valido** (1) modo de configuración global.
	- (2) modo privilegiado.
	- (3) modo setup (de configuración inicial).
	- (4) modo RXBOOT.

**7. Describir el proceso de arranque de un enrutador cuyo registro de configuración es 0x2142 (10 puntos)**

**8. Realice la configuración correcta de esta red para permitir comunicación total, utilice RIP v1 como protocolo de enrutamiento. Considere que R2 da el reloj al sistema (20 puntos)**

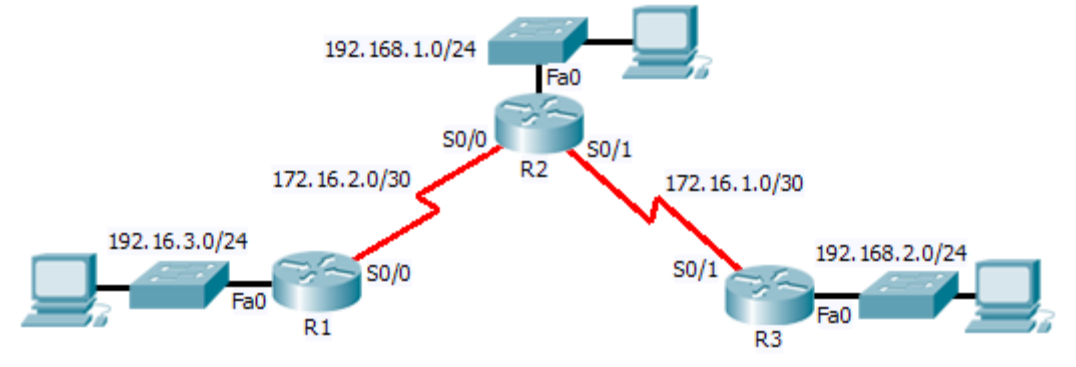